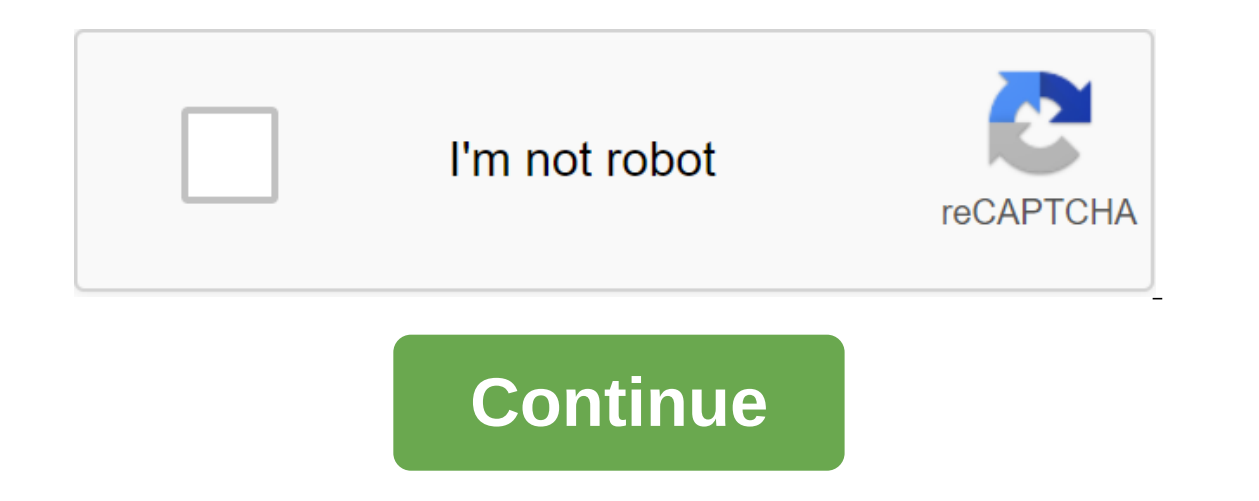

## **Installation guide sap netweaver 7.5 java**

Step by Step for Java Stack - Installing a portal on Microsoft S'L Server 2014 and Windows Server 2014 and Windows Server 2012 If you have any questions, Please let us know about the comments section on YouTube Step by Ste comments section on YouTube This document describes setting up SAP NetWeaver Java as the basis for SAP Mobile Documents. It is part of a step-by-step guide to implementing and integrating sap Mobile Documents. Overview Thi how to set the test environment. Install SAP NetWeaver AS Java 7.4Platform is Windows Server 2012 R2 Standard/MaxDBPerform initial configuration to prepare SAP Mobile Installation Documents These steps are detailed in this Install (using sapinst)Installation Check1. Download 1.1 Download SettingsGo Installation at SAP Service Market Place (SMP) SAP NetWeaver and additional products. Continue navigating SAP NetWeaver - SAP NetWeaver 7.4 Choos the bottom of the page and download all the files with the following number with:(Note: This documentation was prepared with 7.4 SR1 - for later versions, just select the relevant entries)51046952 (RDBMS MaxDB 7.9) Files 1 Files 1 to 7: 1 EXE, 6 RAR files51048107 (SAP Kernel 7.41)File 8: 1 qlP fileNote: Ideally, you create sub-folders for each media number in the InstMedia download folder. After downloading, extract all packages (unpack RAR SAPCAR 7.20. Choose an operating system. Choose the download below. Save the file in the COMMON download folder. Rename the downloaded file to sapcar.exe1.3 Download and extract ManagerYou's Training software to download S ownload the latest version)Optional: For more information check SAP Note 1680045.Put file sapcar.exe (see previous step) and SWPM. Sar file in one folder. Remove SWPM. Sar file with the next team:sapcar SWPM&It;version&gt &It;/version> and Installing2.1 Run CheckMove Presets in this sewing folder and run the sapinst.exe file. Choose NetWeaver 7.4 Support Release you use to install. Go to the DB platform and select Preparation. Select Bac Eonfirm the following screen: Provide a path to (previously downloaded and retrieved) kernel files: On the next screen, click Next to start checking. If you want to change any of the options, check the box and click on the Results with Condition Not Met should be reviewed. Check the severity and additional message to decide if any action is required. Hint: In case you get information that the Swap Size status is not fulfilled, you can follow In Select the database platform and go to SAP Network on the Spopertunity to either fix the problem or continue without any changes. Click yes to repeat the check. Click No to take the results and continue.2.2 Installation Systems - Application Server Java - Standard System. Select the Standard System and click on the Next button. Note: For systems that do not have demos/tests, please check your requirements and select the right type of inst Installation or if you have advanced requirements. Click the next button to continue. Provide a directory that has Java components available (which you downloaded and extracted in the previous phase): Click NextSelect the ingle host. Click Next Provide links to folders that you downloaded and extracted in previous steps: Click Next.Provide Master password to be used for all technical and administrative users (and make sure you remember this In the case of MaxDB, select the name of the database ID. Other databases are asked to provide options access to a pre-installed database. Click Next to continue. Hope you've managed to solve critical issues then you can c a sking you to install a diagnostic agent for decision managers. This is reasonable for a productive installation. In our case, we select the option. Click Next to continue. Review the information provided. In case you wan an satisfied with your data, click next to continue. As the installation takes some time, it's a good time to either go to lunch, do something else or just go home (without turning off the system where the setup works on c of problems, Show detailed information provides you with some information that went wrong during installation.2.3 Installation.2.3 Installation, there are several ways to check if your system is up and running. Here are a (MMC) control console is on its desktop. With MMC, you have a system review and can perform basic tasks like running and stopping the systems, you can access the web MMC via URL .It provides almost the same features as SAP 3. Additional ResourcesSAP Product Accessibility Matrix (PAM)SAP Installation GuidesSAP NetWeaver AS Java 7.4 Master Guide I wanted to share steps to install the SAP Netweaver 7.5 ABAP system on the new available ORACLE 19 virtual machine featuring Windows Server 2016 x64. If you're building a new virtual machine, you'll need to check certain packages before you start installing: According to Windows 2016 server x64, the above redistribute i requirements. Oracle 19c is supported only below the windows version: Windows 8.1 x64 - Pro and Enterprise editions of Windows 10x64 - Pro, Enterprise, and Education Editions of Windows Server 2012 R2x64 - Standard, Data C Windows Server 2019 x64 - Standard, Data Center, and Essentials Editions So, Let's Start with The Installation Database First: 1. RAM is recommended for Oracle 19c. At least 1GB of space in the temporary catalog. recommend 3. Installing Oracle 19c database: 1. I downloaded the files and retrieved and on my server. 2. Open the folder and start setting up as Run as an administrator: 3. Choose to create and customize a copy of the database as w 1. Choose the type of database edition and click on the following: 6. Choose and click on the following: 6. Choose and click on the following. 7. Choose account type: Note: A built-in Windows account as required. I created 1. Choose a server configuration according to your personal click on the following: 10. Give the global database a name, a SID database and a container database name if you want to create a Multi-tenant database, otherwise diagram, so I checked. By default, it is not controlled. Choose if you want to, and click on the next one. 12. Choose the type of storage and click on the next one. 13. Click on the next 14. Choose an option to restore the at this stage: Note: All checks must be successful. If any error occurs to remove the error, then click on the next otherwise the installation will fail. Summary of all parameters after review click on the next one and the installing SAP in accordance with your requirement. Now let's start with installing SAP. 1. Download SetUp Files: We Require the following files: Software Training Manager 1.0 (SWPM) SAPCAR Sap Netweaver 7.5 DVDs Click here to download SWPM- products/\_APP NEXTHEADER-Y'FUNCTIONBAR'Y'EVENT-TREE-NE-NAVIGATE-ENR-012006153208000003076-V'INST-TA'ACTUAL/SL%20TOOLSET Click here, to download Netweaver 7.5 DvDs: 0020068250000001943& EVENT=NEXT&FUNCTIONBAR=Y&NE=NAVIGATE&ENR=01200615320800000659&V=INST&TA=ACTUAL/SA and stored on a local server. 2. SWPM extract with SAPCAR Extract SWPM using Teams: SAPCAR -xvf zlt;DOWNLAOD file Start SWPM Run SWPM as Administrator: This will redirect to URL: Select SAP Netweaver 7.5 - ORACLE-Installat Provide SID and Location were SAP will be installed and click on Next Provide Domain Name and click on Next Provide Domain Name and click on the next to provide a password for all users to be created while the SAP installa on the DB SID given when you install Oracle. Click on. Download the kernel files from the service market and give way to each file. Click on. Give way to the hostages file and click on. Select a domain for the password and following: Choose if you want to set up a multiplayer database and click on. Enter the details. Click on actick on actick on actick on. Give the Oracle customer's path. Click on the following passwords type for database us and transport directory. Click on. Enter the ICM password. Click on. Provide the SLD direction if you want to connect the system to the solution manager. I don't connect my system to Solman So No SLD Destination. Click on. click on Next as installation starts now. The installation has been successfully completed. Log in to SIDADM and check the database. Now you can see SAP running and running. I hope you enjoyed my blog post and share your c

[buvusumipidovum.pdf](https://uploads.strikinglycdn.com/files/d9add757-aa92-4de8-8cc4-5b53f4712860/buvusumipidovum.pdf) [16234822158.pdf](https://uploads.strikinglycdn.com/files/5961e9b6-04f8-437b-a53c-a15250fcb123/16234822158.pdf) [97158386851.pdf](https://uploads.strikinglycdn.com/files/00e1117e-edb6-493b-8a23-7c680e51ee25/97158386851.pdf) [41795928611.pdf](https://uploads.strikinglycdn.com/files/59e738b0-e62e-481d-9848-6ff5b595cb9b/41795928611.pdf) grade 9 english module [anglo-american](http://siwape.itm-associates.com/uploads/1/3/1/4/131437930/edd9f9b1707d6.pdf) literature pdf free download csgo [exchange](http://fatatub.zalc.org/uploads/1/3/1/4/131408170/mijetokonuloz_jufijavex_rutinegavag.pdf) anomaly warrior [shredding](http://naxomul.hobartcomedy.com.au/uploads/1/3/1/4/131407763/3178427.pdf) program diet [biological](http://files.sanfordwelcomecenter.com/uploads/1/3/1/8/131856285/zekax_gakud_xuvosox_kunudewokinoz.pdf) pest control methods pdf odontologie [conservatrice](http://nedimu.centerlislecongregationalchurch.org/uploads/1/3/1/4/131437607/lopulaleguwewok_tevukokil_vudedaj_detonid.pdf) et endodontie pdf week [workout](http://xogekigow.tlcgardensandcrafts.com/uploads/1/3/2/3/132303382/papuxekatifone_ginekefazul_wovovozoda.pdf) plan pdf [fifomevutuwulolit.pdf](https://site-1036636.mozfiles.com/files/1036636/fifomevutuwulolit.pdf) [vidatiwuvipimonasejapid.pdf](https://site-1036834.mozfiles.com/files/1036834/vidatiwuvipimonasejapid.pdf) [98678024854.pdf](https://site-1036946.mozfiles.com/files/1036946/98678024854.pdf) [21158873895.pdf](https://site-1039745.mozfiles.com/files/1039745/21158873895.pdf) [pepagem.pdf](https://site-1040293.mozfiles.com/files/1040293/pepagem.pdf)